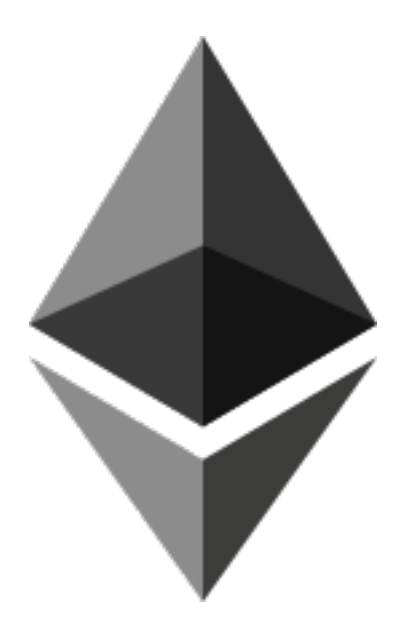

#### Ethereum Programming

Lecture by Prof. Duc A. Tran University of Massachusetts, Boston, MA duc.tran@umb.edu https://linkedin.com/in/ductran

### About this Tutorial

- I tried to
	- Keep it simple
	- $-$  Not throw out too many names
	- $-$  Discuss only those needed for the practice
	- Demo on Mac OS

#### I learned a lot myself from

#### *A 101 Noob Intro to Programming Smart Contracts on Ethereum*

#### https://medium.com/@ConsenSys/a-101-noob*intro-to-programming-smart-contracts-onethereum-695d15c1dab4*

## JavaScript: install **nodejs**

- An open-source, cross-platform JavaScript runtime environment that executes JavaScript code on server-side
- Download: nodejs.org (will place **Node.js** and **npm** both in **/usr/local/bin**)
- Has it been installed? type "node -v" and "npm **v**" at command line to see the version

```
DTs-MacBook-Pro:~ duc1$ node -v
v8.11.1DTs-MacBook-Pro:~ duc1$ npm -v
5.6.0DTs-MacBook-Pro:~ duc1$
```
### **Smart Contracts: use solidity**

- Most popular language for smart contracts  $-$  like JavaScript and has ".sol" as a file extension
- Install **solcjs** (a solidity compiler, from the C++ libraries)

```
DTs-MacBook-Pro:~ duc1$ sudo npm install -q solc
Password:
/usr/local/bin/solcjs -> /usr/local/lib/node_modules/solc/solcjs
+ solc@0.4.21
added 66 packages in 2.2s
DTs-MacBook-Pro:~ duc1$
```
# **IDE** for Solidity

- ... or you can use a Solidity IDE
- **REMIX** 
	- By Ethereum
	- Online IDE: *h"p://remix.ethereum.org*

#### • **COSMO**

- built in **MeteorJS** web framework
- **MeteorJS** (web framework)
	- Free, open-source isomorphic JavaScript web framework, written using Node.js.
	- Rapid prototyping and produces cross-platform (Android, iOS, Web) code.

## **web3.js**

• After smart contract enters the blockchain,

#### **how to interact with the contract?**

• Use an API: Ethereum web3.js JavaScript API  $-$  A set of javascript libraries to allow us to interact with an Ethereum node, using HTTP or IPC

## How to test? install **truffle**

- A test-driven development of smart contracts: write-compile-deploy-test-build DApps
	- Use a JavaScript promises framework (**pudding)** on top of web3.js (so it installs web3.js for you too).
- To install, type at command line

DTs-MacBook-Pro:~ duc1\$ sudo npm install -q truffle /usr/local/bin/truffle -> /usr/local/lib/node modules/truffle/build/cli.bundled.js + truffle@4.1.5 added 92 packages in 5.464s

### How to use a DApp?

- Option 1: run a local Ethereum node
	- Command line: several, depending on your preference for Go (geth, most popular), C++ (eth), Python (pyethereum), Java, or Haskell
		- For testing/development purposes: **ganache-cli**
	- GUI client: Ethereum's **AlethZero** or **AlethOne**
- Option 2: use a web browser without a node – **MetaMask**

#### dApp Front-end Steps source: medium.com

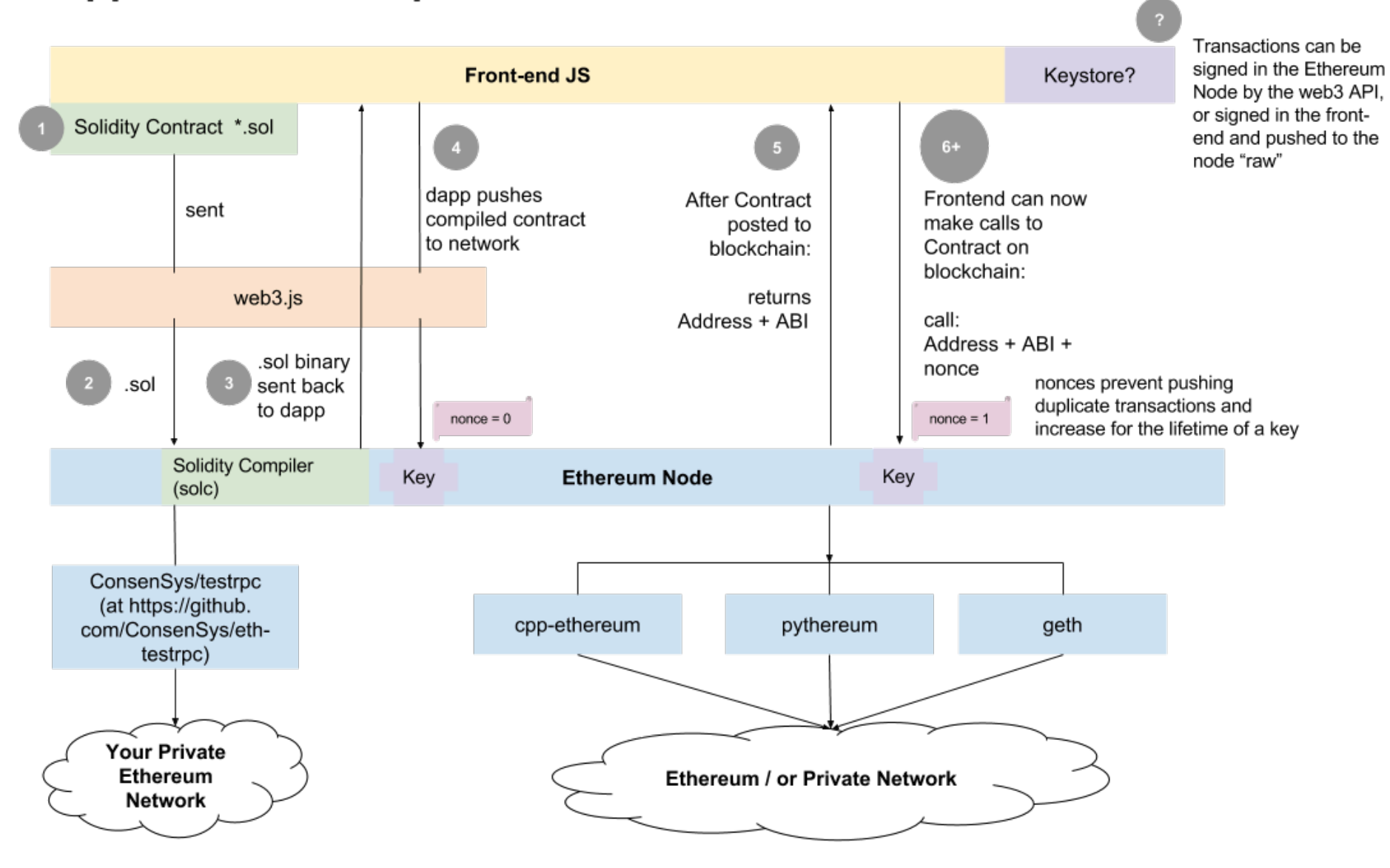

A Contract Creation Transaction is shown in steps 1-5 at above.

An Ether Transfer or Function Call Transaction is assumed in step 6.<br>Lecture by Prof. Duc A. Tran

# Ready for An Example?

- We will need (in order):
	- $-$  Programming environment: Javascript (node.js)
	- $-$  Smart contract language: Solidity (solc) *npm install solc*
	- $-$  Ethereum development environment: **truffle** *npm install –g truffle*
	- $-$  To run a local Ethereum node: **ganache-cli** *npm install -g ganache-cli*
		- Note: this is the new name for "testrpc"
		- ganache-cli vs. geth:
			- $-$  ganache-cli: Node.js based Ethereum client for testing and development.
			- $-$  geth: full client in GO Language, connect to the real chain or start your own testnet server.

### Install **ganache-cli**

DTs-MacBook-Pro:~ duc1\$ sudo npm install -g ganache-cli npm WARN deprecated babel-preset-es2015@6.24.1: 44 Thanks for using Babel: we re commend using babel-preset-env now: please read babeljs.io/env to update! npm WARN deprecated nomnom@1.8.1: Package no longer supported. Contact support@n pmjs.com for more info. /usr/local/bin/ganache-cli -> /usr/local/lib/node\_modules/ganache-cli/build/cli. node.js npm WARN webpack-cli@2.0.14 requires a peer of webpack@^4.0.0 but none is instal led. You must install peer dependencies yourself.

+ ganache-cli@6.1.0 added 496 packages in 8.636s

> Update available  $5.6.0 \rightarrow 5.8.0$ Run npm  $i$  -q npm to update

> > Lecture by Prof. Duc A. Tran

#### Preparation

- Create a folder for our Ethereum project (anywhere)
- Go to this folder
- Run "truffle init" to initialize a new and empty project in this folder

DTs-MacBook-Pro:~ duc1\$ pwd /Users/duc1 DTs-MacBook-Pro:~ duc1\$ mkdir blockchain DTs-MacBook-Pro:~ duc1\$ cd blockchain DTs-MacBook-Pro:blockchain duc1\$ mkdir example1 DTs-MacBook-Pro:blockchain duc1\$ cd example1 DTs-MacBook-Pro:example1 duc1\$ truffle init Downloading... Unpacking... Setting up... Unbox successful. Sweet!

Commands:

Compile: truffle compile Migrate: truffle migrate Test contracts: truffle test DTs-MacBook-Pro:example1 duc1\$ ||

# Coding & Compiling

- Coding
	- Write the Solidity code for our smart contract
	- Save as a file, e.g., "*whatever.sol"*, in folder "*contracts/* "
- Compiling
	- $-$  type at the command line: "*truffle compile"*

DTs-MacBook-Pro: contracts duc1\$ pwd /Users/duc1/blockchain/example1/contracts DTs-MacBook-Pro: contracts duc1\$ ls Migrations.sol DTs-MacBook-Pro: contracts duc1\$ truffle compile Compiling ./contracts/Migrations.sol... Writing artifacts to ./build/contracts

DTs-MacBook-Pro: contracts duc1\$ |

Lecture by Prof. Duc A. Tran

### truffle

The default Truffle directory structure contains the following:

- contracts/: Contains the Solidity source files for our smart contracts.  $\bullet$ There is an important contract in here called Migrations.sol, which we'll talk about later.
- migrations/: Truffle uses a migration system to handle smart contract  $\bullet$ deployments. A migration is an additional special smart contract that keeps track of changes.
- test/: Contains both JavaScript and Solidity tests for our smart contracts  $\bullet$
- truffle.js: Truffle configuration file

## **Project Configuration**

- Set up a development network
	- $-$  by editing file "*truffle.js*" in project folder, e.g.,

```
\blacksquare example1 - bash - 80×24
DTs-MacBook-Pro:example1 duc1$ cat truffle.js
// See <http://truffleframework.com/docs/advanced/configuration>
// to customize your Truffle configuration!
module.exports = \{networks: {
                 development: {
                          host: "127.0.0.1",
                          port: 8545,
                          network_id: "*" // Match any network id
                 Y
DTs-MacBook-Pro: example1 duc1$
```
# **Deploy**

- Assuming compilation succeeds, now type "*truffle deploy*" at command line to deploy the smart contract
- As a result, truffle tries to connect to a Ethereum node by a RPC manner
	- By default, *localhost:8545*
	- We can change this configuration (see last slide) when we want (for example, actual deployment)

# Try 1: Did you see this?

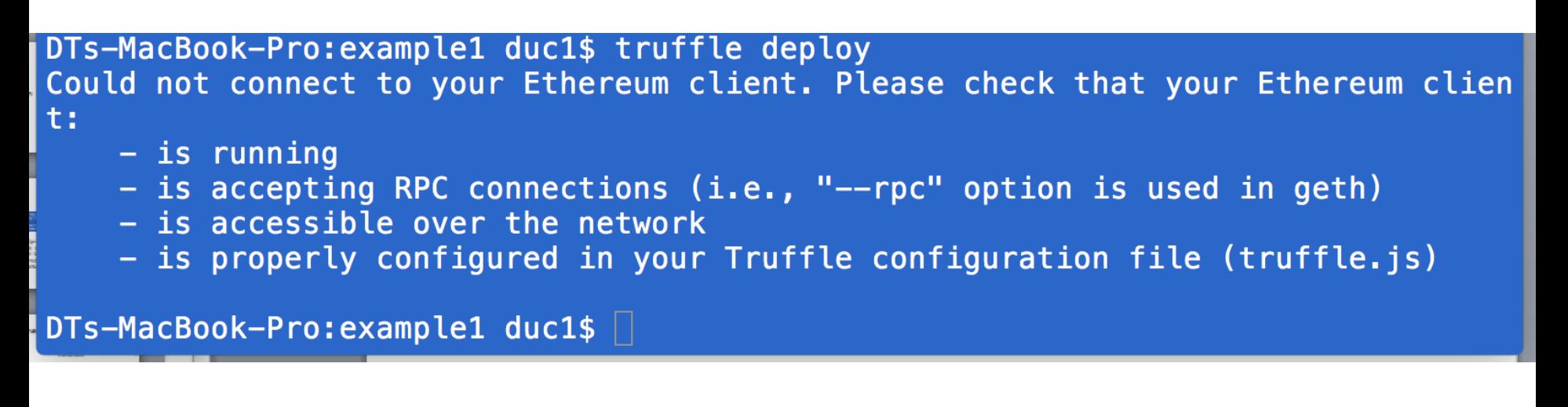

- **HIGHLY LIKELY because you have not run a** Ethereum client node.
- SOLUTION: run "*ganache-cli*" on a separate console window

#### Run A Local Ethereum Node

10 test accounts, generated automatically, each preloaded with 100 (fake) ETH. 

 $\textcolor{blue}{\bigcap}$  duc.tran — node /usr/local/bin/ganache-cli — 80×46

Last login: Tue Sep 25 10:50:45 on ttys000 CSMxUM00014300:~ duc.tran\$ ganache-cli Ganache CLI v6.1.8 (ganache-core: 2.2.1)

#### Available Accounts

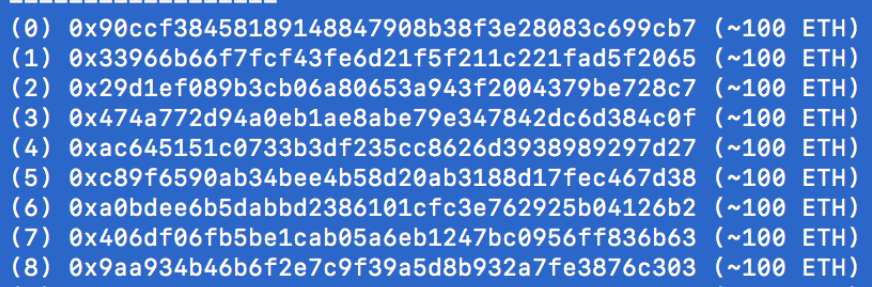

#### 

 $m/44'/60'/0'/0/4$  account\_index}

#### Private Keys

#### ================== (0) 0x3b969b4cd6f23de47b943ad2eee70f37c4f1d3ae3c6ef43bc9010a3ab2519b48 (1) 0x12348302b27975fe0b9bbfdb5b7172898030b621a63682d1e59b86f3a120fe12 (2) 0xff8465af313f1153728f08cad7339424361a3175334fa2ad7dd3f066d5a3df5c (3) 0x9fe3efbbab4ff5901b46742a21f6a743963468495d4c13569077a67232cfc523 (4) 0x10848b114f1886c5e226127f78d86e9965d1dde1e297560111383c172b5b8c6b (5) 0x664e2d36506b5399095d78a7a730a373ccffbca9dc48937009113c54e0becb40 (6) 0x75b7225855a1761e3fb3042e5fb28efa34a302ba43bf0bd6c0e878e29e413d2b (7) 0x3b31a146aae98ccfd36dc571357660f4151edced011d190241529aada3c4ccd9 (8) 0x54c4b3f968765adcf66049851ea288eda810e52e42db49c46ff64584a658e45e (9) 0x5a9780e5982ae315daff6ce39399c5526a4c276b2fef5227fb9d53786d4086df HD Wallet =================== fat one pledge stay lady glove jaguar junior usage token security Mnemonic:

effort Base HD Path:

**Gas Price** 

================== 20000000000

Gas Limit

==================

6721975

 $Listening$  on  $127.0.0.1:8545$ 

## Deploy: Try Again

DTs-MacBook-Pro: example1 duc1\$ truffle deploy Using network 'development'.

Network up to date. DTs-MacBook-Pro: example1 duc1\$

- Success! (you must run it in the project's root folder)
- As a result, **contract's address** and **ABI** (JSON-version of the compiled contract) is added to the config directory
	- $-$  This is needed to run (later) *truffle test* and *truffle build*

#### Webapp Architecture

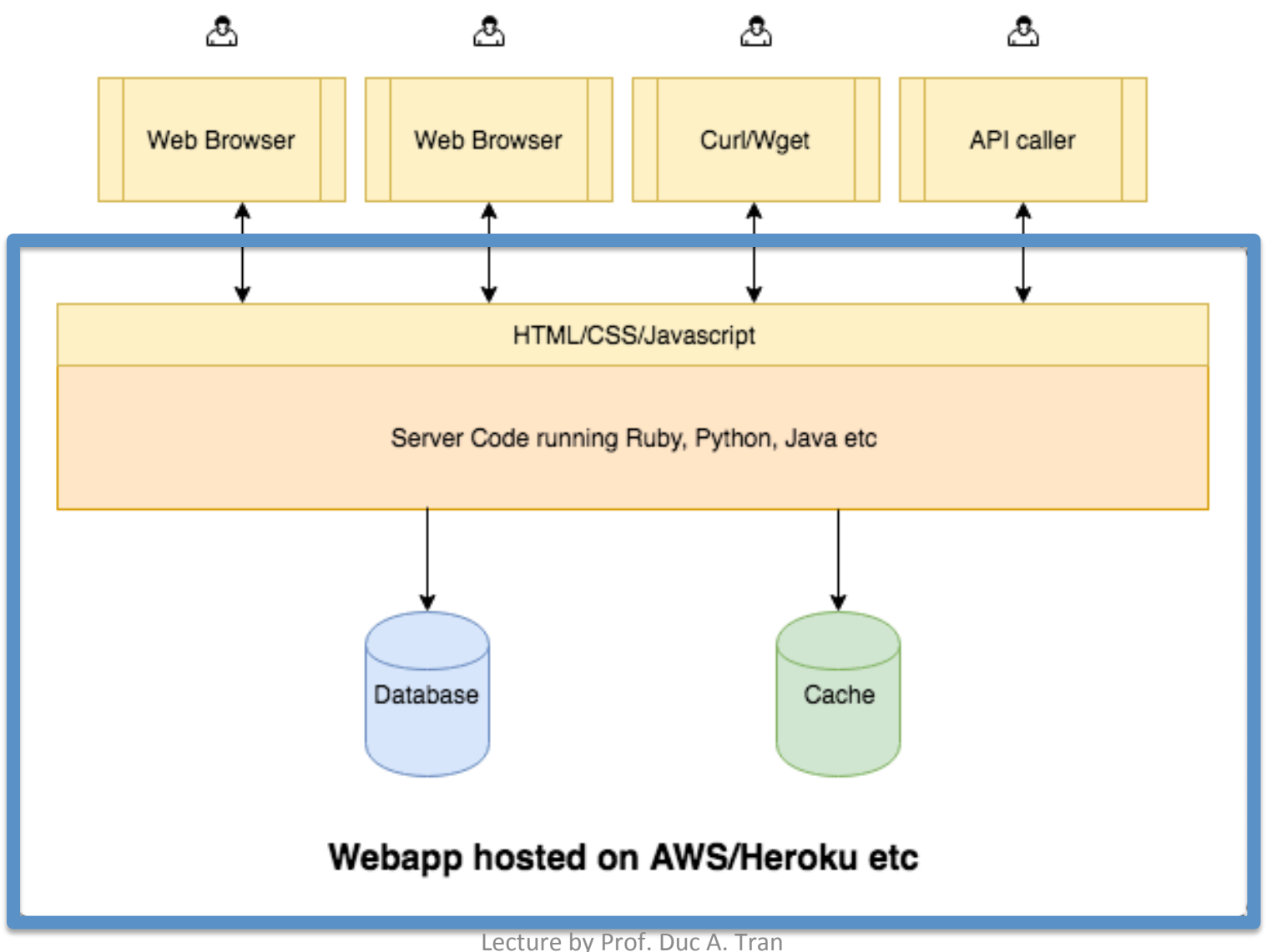

#### DApp Architecture

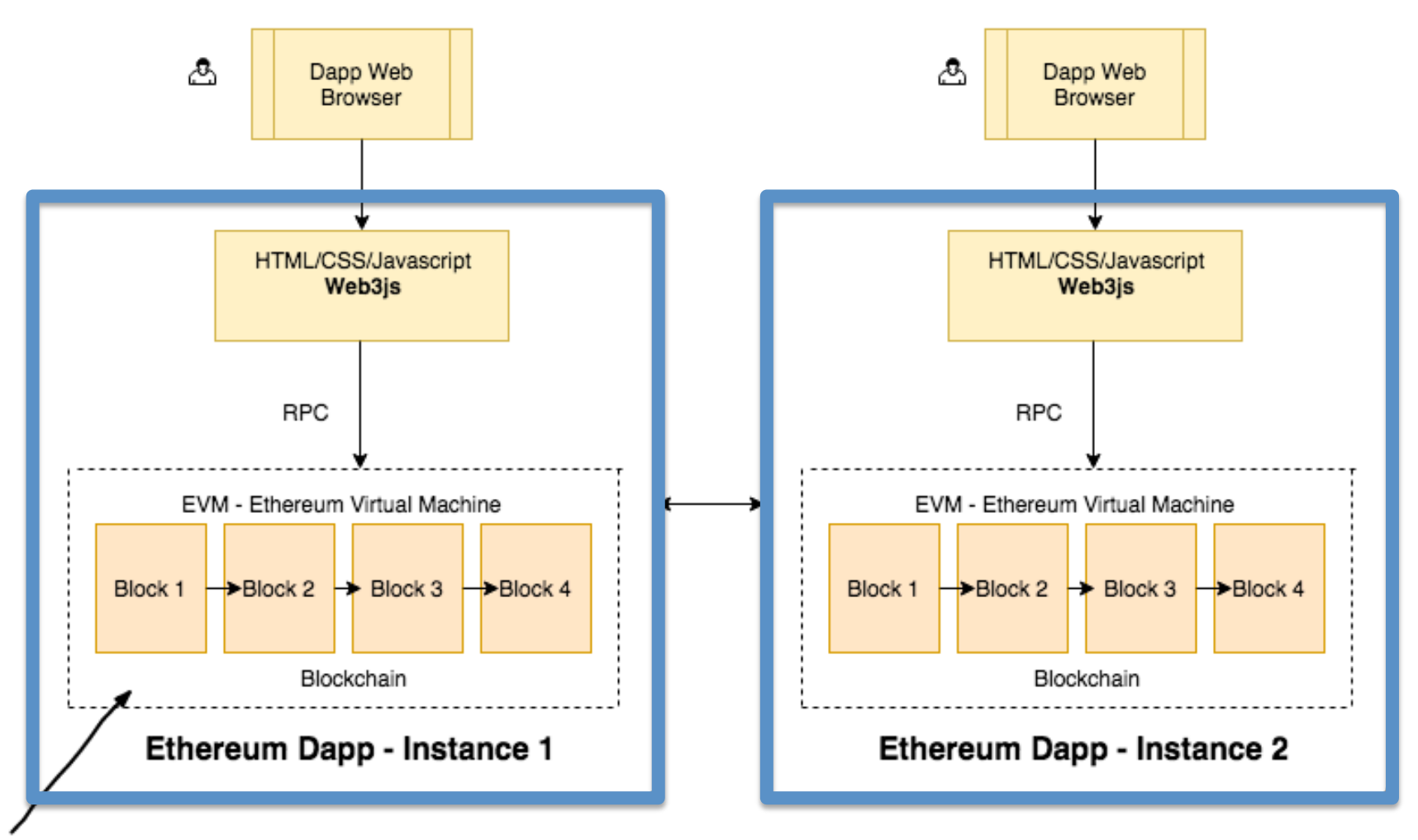

Replaces the database/cache and server code

#### Smart Contract

- The word "contract" might be confusing to tech people
- Simply think of a "contract" as a "program", or "application code" to run the logic of your application
- Every contract has an Ethereum address
- Knowing this address and the ABI of the contract we can interact with the contract using the methods specified in the contract
- Let us design our contract next!

## Example: A Simple Storage

#### User can

- 1. Store a number on the blockchain, which will replace the previously stored number
- 2. Read the number currently stored on the blockchain

```
pragma solidity ^{\circ}0.4.0;
contract SimpleStorage {
    uint storedData;
    function set(uint x) public {
          storedData = x;
    \mathcal{F}function get() public view returns (uint) {
          return storedData;
    \mathcal{F}\mathbf{r}
```
## Example: A Simple Coin

• Keyword **public:** autom atically generates a function that allows you to access the

value. For example:

- **minter()** gives the value of the public attribute minter
- **balances.call(addr)** gives balances[addr]
- Keyword **event**: when an event is emitted, will trigger the Javascript code that has been listening on the event

```
pragma solidity >0.4.24;
```

```
contract Coin {
   // The keyword "public" makes those variables
   // easily readable from outside.
   address public minter;
   mapping (address \Rightarrow uint) public balances;
   // Events allow light clients to react to
   // changes efficiently.
   event Sent(address from, address to, uint amount);
    // This is the constructor whose code is
   // run only when the contract is created.
   constructor() public {
        minter = msg.sender;\mathcal{V}function mint(address receiver, uint amount) public {
        require(msg.sender == minter);require(amount < 1e60);
        balances[receiver] += amount;\mathcal{F}function send(address receiver, uint amount) public {
        require(amount <= balances[msg.sender], "Insufficient balance.");
        balances [msg. sender] - amount;
        balances[receiver] += amount;
        emit Sent(msg.sender, receiver, amount);
```
## Listening for an Event

```
Coin.Sent().watch(\{\}, '', function(error, result) {
    if (!error) {
        console.log("Coin transfer: " + result. args.annotation +" coins were sent from " + result.args.from +
             " to " + result.args.to + ".");
        console.log("Balances now:\n" +
             "Sender: " + Coin.balances.call(result. args. from) +"Receiver: " + Coin.\b{bala}nces.call(result.args.to);
    \mathcal{F}\}
```
• This Javascript code is executed when the event Sent() is emitted (previous slide)

#### Example:

Ballot Voting

```
pragma solidity >=0.4.22 < 0.6.0;
/// @title Voting with delegation.
contract Ballot {
    // This declares a new complex type which will
    // be used for variables later.
    // It will represent a single voter.
    struct Voter {
        uint weight; // weight is accumulated by delegation
        bool voted; // if true, that person already voted
        address delegate; // person delegated to
        uint vote; // index of the voted proposal
    \mathcal{F}// This is a type for a single proposal.
    struct Proposal {
        bytes32 name; // short name (up to 32 bytes)
        uint voteCount; // number of accumulated votes
    \mathcal{F}
```
address public chairperson;

// This declares a state variable that // stores a `Voter` struct for each possible address.  $mapping$  (address => Voter) public voters;

// A dynamically-sized array of `Proposal` structs. Proposal[] public proposals;

/// Create a new ballot to choose one of `proposalNames`. constructor(bytes32[] memory proposalNames) public {  $chairperson = msg.sender;$ voters [chairperson]. weight =  $1$ ;

// For each of the provided proposal names, // create a new proposal object and add it // to the end of the array. for (uint  $i = 0$ ;  $i < p$  roposal Names. length;  $i++$ ) { // `Proposal({...})` creates a temporary // Proposal object and `proposals.push(...)` // appends it to the end of `proposals`. proposals.push(Proposal({ name: proposalNames[i], voteCount: 0  $\})$  ) : ł

```
// Give `voter` the right to vote on this ballot.
// May only be called by 'chairperson'.
function giveRightToVote(address voter) public {
    // If the first argument of `require` evaluates
    // to `false`, execution terminates and all
    // changes to the state and to Ether balances
    // are reverted.
    // This used to consume all gas in old EVM versions, but
    // not anymore.
    // It is often a good idea to use `require` to check if
    // functions are called correctly.
    // As a second argument, you can also provide an
    // explanation about what went wrong.
    require(
        msg.\;sender == chainperson,"Only chairperson can give right to vote."
    );require(
        !voters[voter].voted,
        "The voter already voted."
    );require(voters[voter].weight == 0);voters [voter] . weight = 1;\mathcal{F}
```

```
/// Delegate your vote to the voter `to`.
function delegate(address to) public {
    // assigns reference
    Voter storage sender = voters [msg, sender];
    require(!sender.voted, "You already voted.");
    require(to != msg.sender, "Self-delegation is disallowed.");
    // Forward the delegation as long as
    // `to` also delegated.
    // In general, such loops are very dangerous,
    // because if they run too long, they might
    // need more gas than is available in a block.
    // In this case, the delegation will not be executed,
    // but in other situations, such loops might
    // cause a contract to get "stuck" completely.
    while (voters[to].delegate := address(0)) {
        to = voters[to].delegate;// We found a loop in the delegation, not allowed.
         require(to != msg.sender, "Found loop in delegation.");
    \mathcal{F}// Since `sender` is a reference, this
    // modifies `voters[msg.sender].voted`
    sender. voted = true;sender.delegate = to;Voter storage delegate = voters[to];
    if (delegate.voted) {
        // If the delegate already voted,
        // directly add to the number of votes
        proposals[delegate_.vote].voteCount += sender.weight;
    } else {
        // If the delegate did not vote yet,
        // add to her weight.
        delegate.weight += sender.weight;
                       \mathcal{L}_\text{max} and \mathcal{L}_\text{max} are the profile of \mathcal{L}_\text{max}\mathcal{F}\mathcal{F}
```
/// Give your vote (including votes delegated to you) /// to proposal `proposals[proposal].name`. function vote(uint proposal) public { Voter storage sender = voters  $[msg:sender]$ ; require(!sender.voted, "Already voted."); sender.voted =  $true$ ;  $sender.\n$ vote = proposal;

// If `proposal` is out of the range of the array, // this will throw automatically and revert all // changes. proposals [proposal].voteCount += sender.weight;

ł

```
/// @dev Computes the winning proposal taking all
/// previous votes into account.
function winningProposal() public view
         returns (uint winningProposal_)
\mathcal{L}uint winningVoteCount = 0;
    for (uint p = 0; p < p roposals. length; p++) {
        if (proposals[p].voteCount > winningVoteCount) {
             winningVoteCount = proposals[p].voteCount;winningProposal_ = p;
        \mathcal{F}\mathcal{F}\mathcal{F}// Calls winningProposal() function to get the index
// of the winner contained in the proposals array and then
// returns the name of the winner
```

```
function winnerName() public view
```

```
returns (bytes32 winnerName)
```

```
\overline{\mathcal{X}}
```
}

```
winnerName_ = proposesals [winningProposal()].name;
```
#### Test Contract with remix.ethereum.org

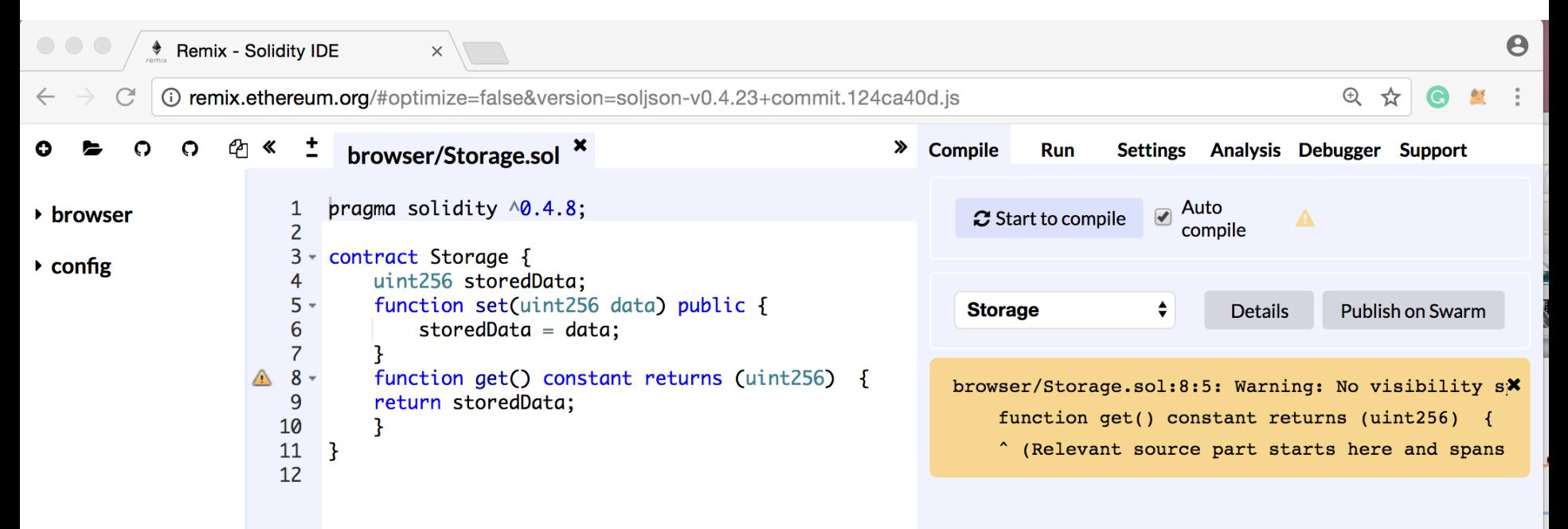

• You can write/compile/deploy/test the code for the contract on **remix.ethereum.org** (browser-based Solidity IDE) 

### Gas Limit, Gas Price

- Gas Limit (e.g., 3,000,000)
	- $-$  EVM charges some gas to run each instruction.
	- If a transaction's execution exceeds the Gas Limit, it is considered "out of gas"; it is canceled, reverting to original state.
- Gas Price (e.g., 2Gwei per gas)
	- $-$  If transaction requires 100 gas. Miner will earn 2Gwei \* 100 = 200Gwei
	- $-$  The higher set, the more likely miner will include the TX in the new block

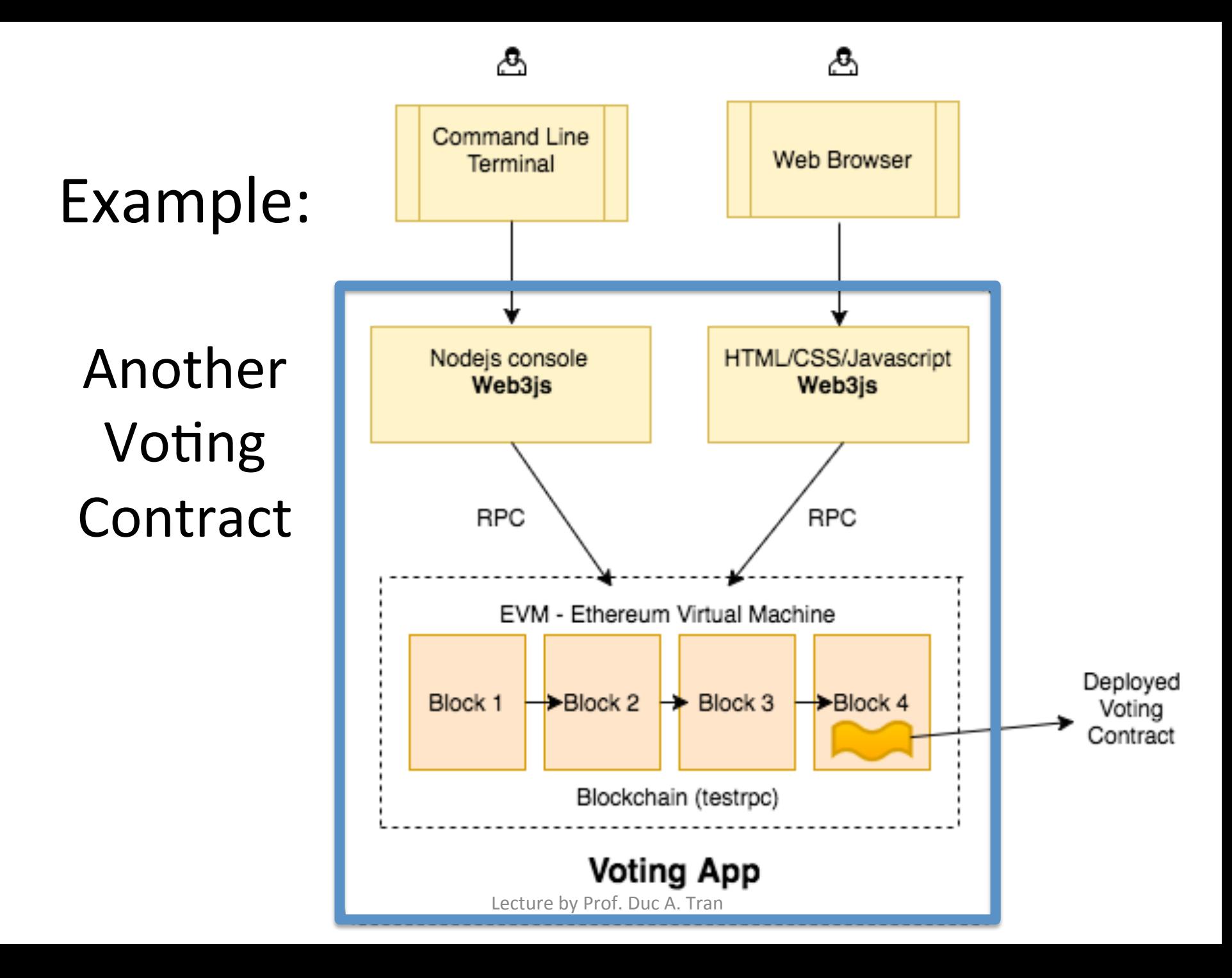

#### Frond-End Webpage

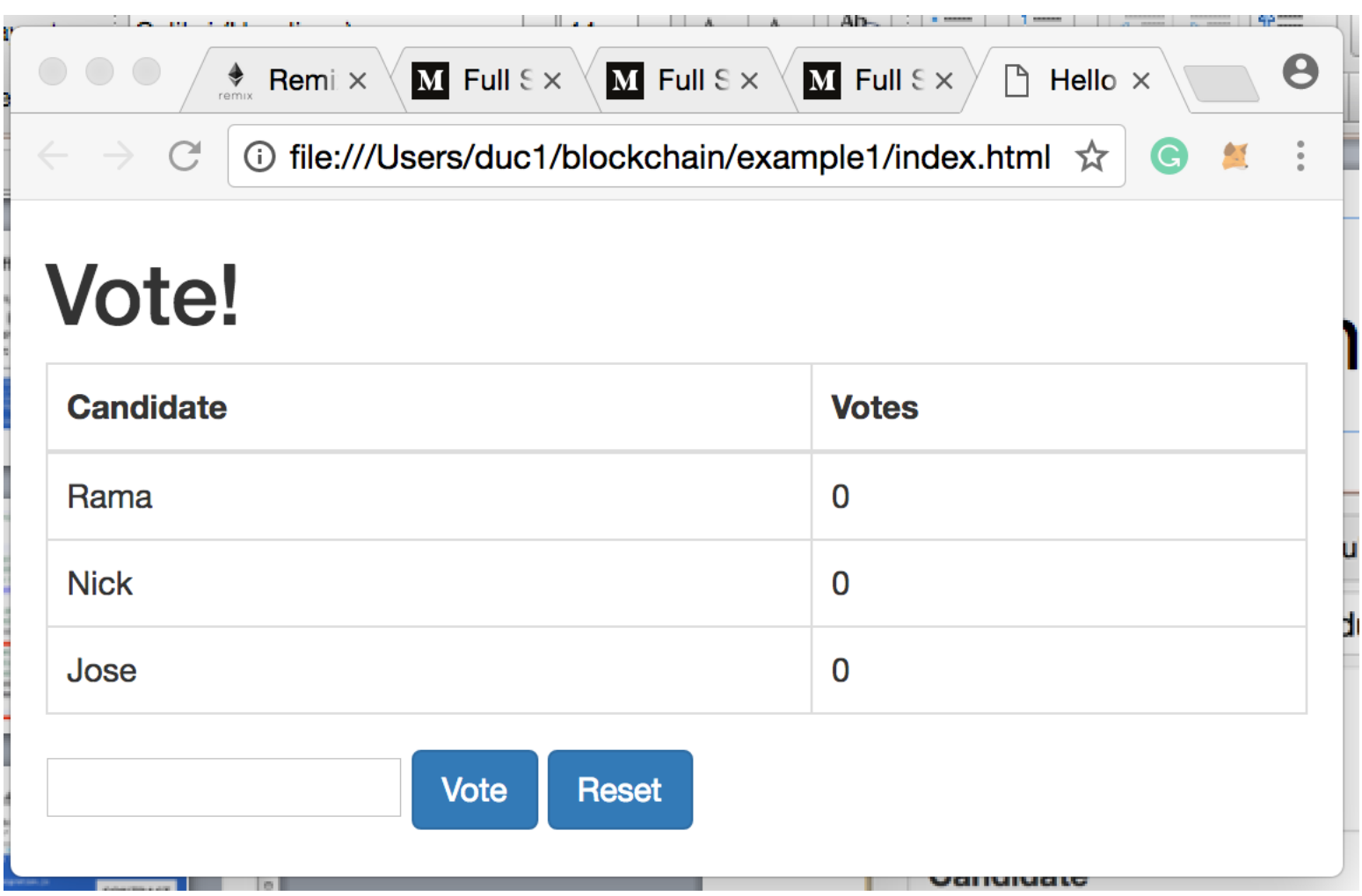

```
// We have to specify what version of compiler this code will compile with
 \mathbf{1}pragma solidity ^0.4.18;
 \mathsf{Z}\overline{3}4 - contract Voting {
      /* mapping field below is equivalent to an associative array or hash.
 5 -The key of the mapping is candidate name stored as type bytes32 and value is
 6
 \overline{7}an unsigned integer to store the vote count */
 8
       mapping (bytes32 => uint8) public votesReceived;
9
10 -/* Solidity doesn't let you pass in an array of strings in the constructor (yet).
11
       We will use an array of bytes32 instead to store the list of candidates */
12<sup>2</sup>bytes32<sup>[]</sup> public candidateList;
13<sup>°</sup>14 -/* This is the constructor which will be called once when you
15<sub>1</sub>deploy the contract to the blockchain. When we deploy the contract,
16
       we will pass an array of candidates who will be contesting in the election */
17 -function Voting(bytes32[] candidateNames) public {
18
         candidatelist = candidateNames;19
      \mathcal{F}20
21// This function returns the total votes a candidate has received so far
22 -function totalVotesFor(bytes32 candidate) view public returns (uint8) {
23
         require(validCandidate(candidate));
24
         return votesReceived[candidate];
25<sub>1</sub>ł.
26
27
      // This function increments the vote count for the specified candidate. This
28
      // is equivalent to casting a vote
29 -function voteForCandidate(bytes32 candidate) public {
30
         require(validCandidate(candidate));
31votesReceived[candidate] += 1;32
       \mathbf{E}33<sup>°</sup>34 -function validCandidate(bytes32 candidate) view public returns (bool) {
35<sub>1</sub>for(uint i = 0; i < candidatelist. length; i++)
36
           if (candidateList[i] == candidate) return true;
37
         return false;
38
       ł
                                   Lecture by Prof. Duc A. Tran
39
    \mathbf{B}
```
### truffle migrate

- Go to "*migrations*/" folder
- Create a new file (if not existing) named *"2\_deploy\_contracts.js"*, and add the following content (to initiate the contract):

```
minarations - bash - 80 \times 24DTs-MacBook-Pro:migrations duc1$ cat 2_deploy_contracts.js
var Voting = artifacts. require("./Voting.sol");module. exports = function(deallow) {
  deployer.deploy(Voting, ['Rama', 'Nick', 'Jose']);
\};
DTs-MacBook-Pro:migrations duc1$
```

```
1 // We have to specify what version of compiler this code will compile with
   pragma solidity \sqrt{0.4.18};
```
- contract Voting { 4 +
- /\* mapping field below is equivalent to an associative array or hash. 5 +
- The key of the mapping is candidate name stored as type bytes32 and value is 6  $\overline{7}$ an unsigned integer to store the vote count \*/
- 8 mapping (bytes32 => uint8) public votesReceived;

 $10 -$ /\* Solidity doesn't let you pass in an array of strings in the constructor (yet). We will use an array of bytes32 instead to store the list of candidates \*/ bytes32[] public candidateList;

/\* This is the constructor which will be called once when you deploy the contract to the blockchain. When we deploy the contract, we will pass an array of candidates who will be contesting in the election \*/ function Voting(bytes32[] candidateNames) public {  $candidateList = candidateNames;$ 

2

3

9

11

12

13

 $14 -$ 

## truffle deploy

- Make sure you run a node first, "*ganache-cli"*
- Then, run "truffle deploy"

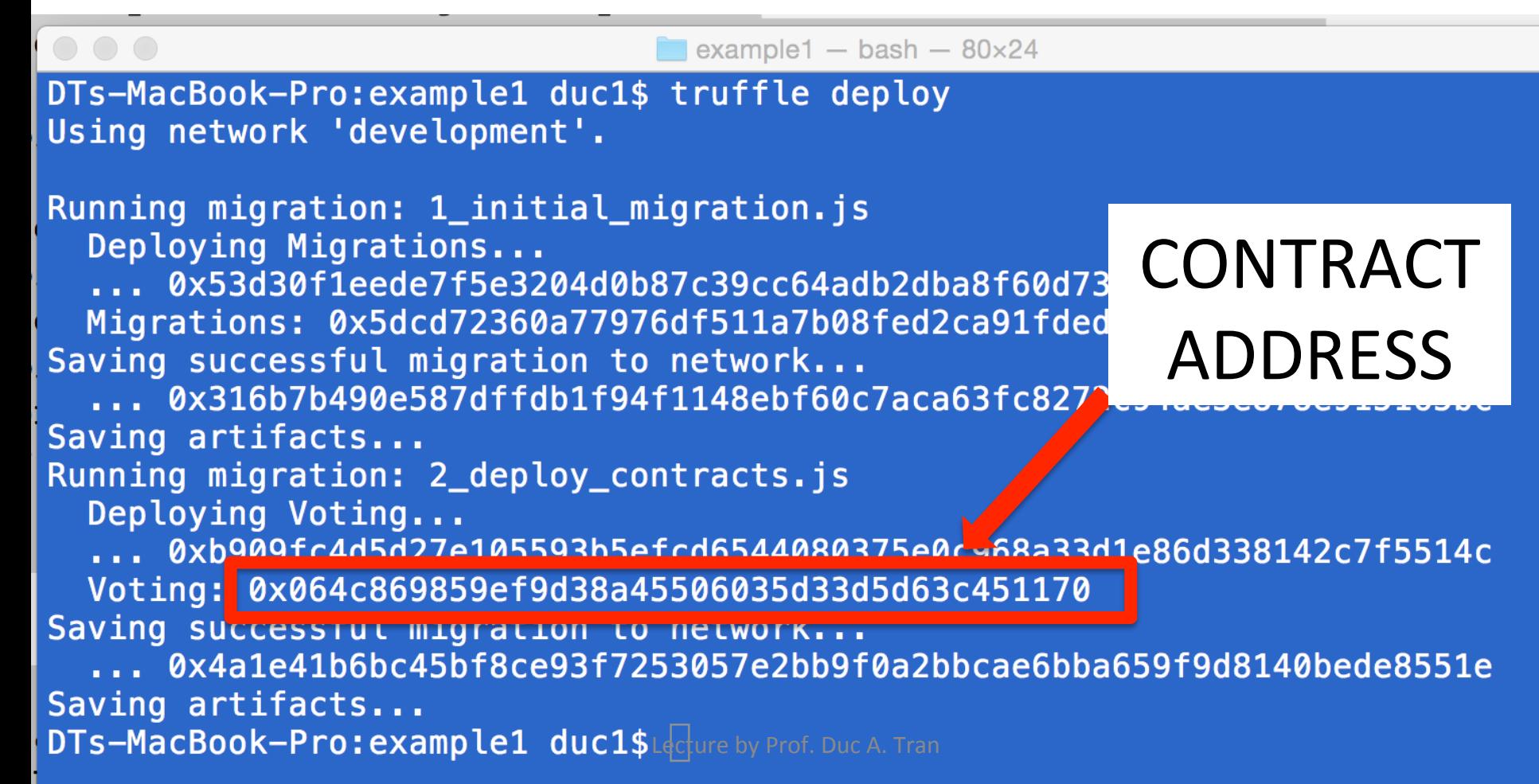

#### Ready to test?

• We will write a webpage javascript to allow user to interact with the contract (i.e., to vote)

*index.html (user-interface webpage) index.js (called when user inputs)*

#### User-Interface Webpage

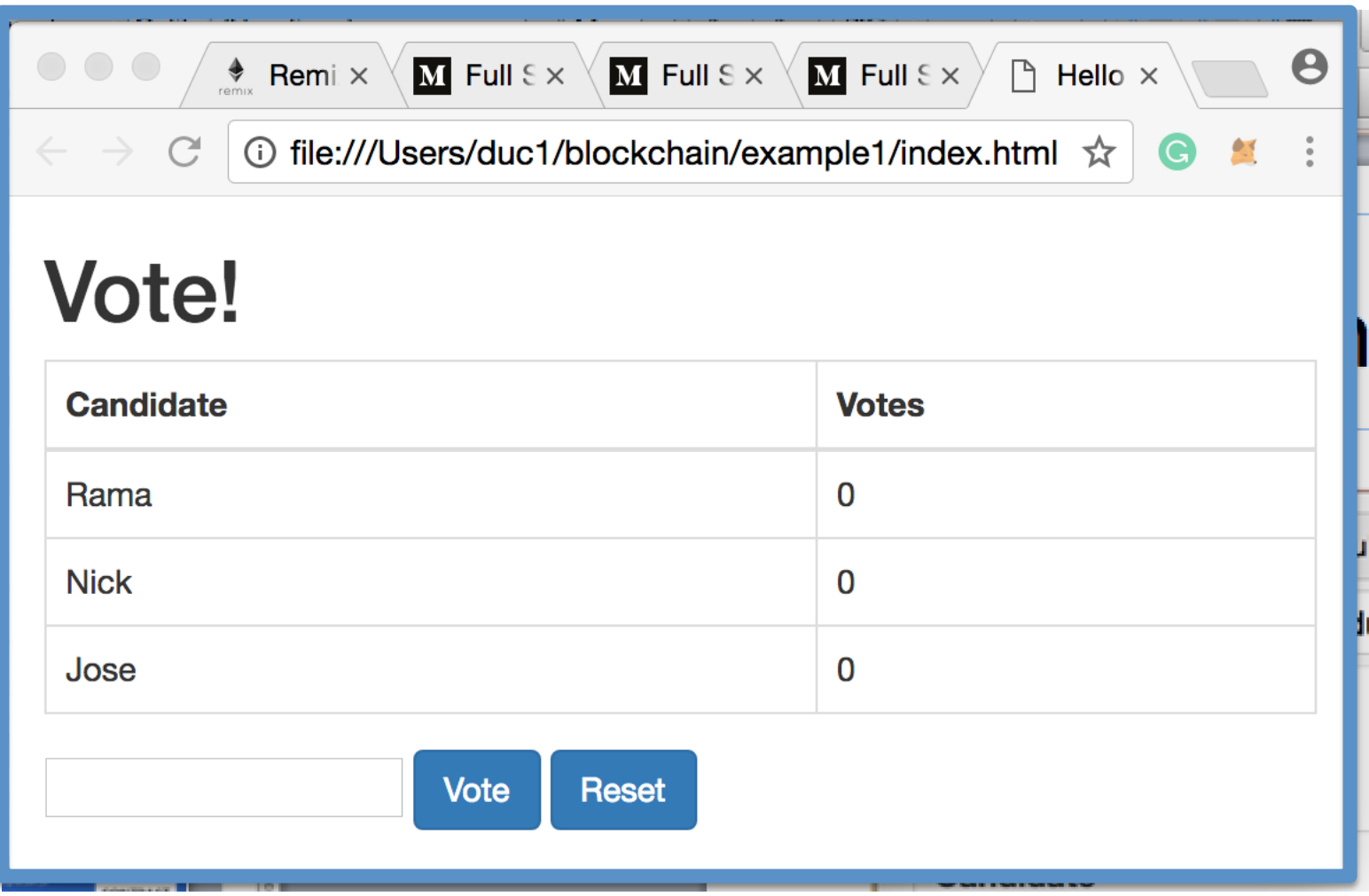

Lecture by Prof. Duc A. Tran

#### *index.html* (you can copy & paste)

<!DOCTYPE html> <html> <head> <title>Hello World DApp</title> <link href='https://fonts.googleapis.com/css?family=Open+Sans:400,700' rel='stylesheet' type='text/css'> <link href='https://maxcdn.bootstrapcdn.com/bootstrap/3.3.7/css/bootstrap.min.css' rel='stylesheet' type='text/css'> </head> <body class="container"> <h1>A Simple Hello World Voting Application</h1> <div class="table-responsive"> <table class="table table-bordered"> <thead> <tr> <th>Candidate</th> <th>Votes</th> </tr> </thead> <tbody> <tr> <td>Rama</td> <td id="candidate-1"></td> </tr> <tr> <td>Nick</td> <td id="candidate-2"></td> </tr> <tr> <td>Jose</td> <td id="candidate-3"></td>  $<$ /tr> </tbody> </table> </div> <input type="text" id="candidate" /> 

<a href="#" onclick="VOteForCandidate()" class="btn btn-primary">Vote</a>

</body> <script src="https://cdn.rawgit.com/ethereum/web3.js/develop/dist/web3.js"></script> <script src="https://code.jquery.com/jquery-3.1.1.slim.min.js"></script>

<script src="./**index.js**"></script> </html>

#### *index.js* (you can copy & paste)

web3 = new Web3(new Web3.providers.HttpProvider("http://localhost:8545"));

**abi** = JSON.parse('[{"constant":false,"inputs":[{"name":"candidate","type":"bytes32"}],"name":"totalVotesFor","outputs":

[{"name":"","type":"uint8"}],"payable":false,"type":"funcJon"},{"constant":false,"inputs":

[{"name":"candidate","type":"bytes32"}],"name":"validCandidate","outputs":[{"name":"","type":"bool"}],"payable":false,"type":"funcJon"},{"constant":true,"inputs": [{"name":"","type":"bytes32"}],"name":"votesReceived","outputs":[{"name":"","type":"uint8"}],"payable":false,"type":"funcJon"},{"constant":true,"inputs": [{"name":"x","type":"bytes32"}],"name":"bytes32ToString","outputs":[{"name":"","type":"string"}],"payable":false,"type":"funcJon"},{"constant":true,"inputs": [{"name":"","type":"uint256"}],"name":"candidateList","outputs":[{"name":"","type":"bytes32"}],"payable":false,"type":"funcJon"},{"constant":false,"inputs": [{"name":"candidate","type":"bytes32"}],"name":"voteForCandidate","outputs":[],"payable":false,"type":"function"},{"constant":true,"inputs": [],"name":"contractOwner","outputs":[{"name":"","type":"address"}],"payable":false,"type":"function"},{"inputs": [{"name":"candidateNames","type":"bytes32[]"}],"payable":false,"type":"constructor"}]') 

#### **VotingContract = web3.eth.contract(abi);**

// In your nodeis console, execute contractInstance.address to get the address at which the contract is deployed and change the line below to use your deployed address 

#### contractInstance = VotingContract.at('0x064c869859ef9d38a45506035d33d5d63c451**170'**);

candidates = {"Rama": "candidate-1", "Nick": "candidate-2", "Jose": "candidate-3"}

#### function **voteForCandidate**() {

```
candidateName = $("Hcandidate").val);
```
#### **contractInstance.voteForCandidate**(candidateName, {from: web3.eth.accounts[0]}, **function()** {

```
let div id = candidates[candidateName];
```

```
				$("#"	+	div_id).html(contractInstance.totalVotesFor.call(candidateName).toString());
```

```
		});	
}
```
 } }); 

 $$$ (document).ready(function() {

candidateNames = Object.keys(candidates); for (var  $i = 0$ ;  $i <$  candidateNames.length;  $i++$ ) {

 $let$  name = candidateNames[i];

#### let val = **CONtractInstance.totalVotesFor.call**(name).toString()

```
				$("#"	+	candidates[name]).html(val);
```
Make sure the contract address is correct

You can copy the json

**string from** *Voting.json* 

in *"./build/contracts/"* 

#### Need Contract Address and ABI?

• Look inside the json file in folder "./build/ *contracts/"* 

```
I COTA C'EMPCL TOTEN'C rand
   VELSTOIL
                4.21 + COI},
 networks" {
  "1525798459791" {
    "events": \{\},
    "links" \{\},
    "address" "0x048e6c8c36a671db7a8e40baab68ebeab58b53ed",
    "transactionHash"
        "0x68323d042f98771c70e48ce51b3aedd8b5cd9e843206295ce938761fd
        82c5864"
```
## Another Example?

• **MetaCoin**: an example provided by Truffle. To get it to your computer, do the following

DTs-MacBook-Pro:blockchain duc1\$ mkdir MetaCoin DTs-MacBook-Pro:blockchain duc1\$ cd MetaCoin/ DTs-MacBook-Pro:MetaCoin duc1\$ truffle unbox metacoin Downloading... Unpacking... Setting up... Unbox successful. Sweet! **Commands:** Compile contracts: truffle compile

Migrate contracts: truffle migrate Test contracts: truffle test DTs-MacBook-Pro:MetaCoin duc1\$

#### Another: Number Betting

#### Bet for your best number and win huge amounts of Ether

Number of bets: 4 Last number winner: 0 Total ether bet: 1.6 ether Minimum bet: 0.1 ether Max amount of bets: 10

#### Vote for the next number

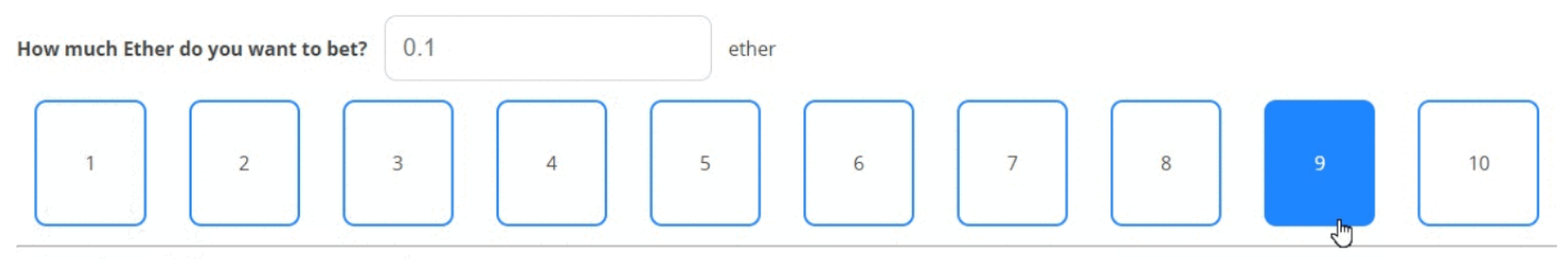

Only working with the Ropsten Test Network You can only vote once per account Your vote will be reflected when the next block is mined

> https://medium.com/@merunasgrincalaitis/the-ultimate-end-to-endtutorial-to-create-and-deploy-a-fully-descentralized-dapp-inethereum-18f0cf6d7e0e

> > Lecture by Prof. Duc A. Tran

## Do the following in order

- 1. Create a new folder, say "betting"
- 2. Go to this folder
- 3. Type "truffle init" (to initialize truffle)
- 4. Type "*npm* init -y" (to create package.json)

#### Front-End Preparation

• Need webpack, react, babel and web3. Type the following:

*npm i -D webpack react react-dom babel-core babelloader babel-preset-react babel-preset-env cssloader style-loader json-loader web3@0.20.0* 

#### Need webpack, react, babel and web3

DTs-MacBook-Pro:betting duc1\$ npm i -D webpack react react-dom babel-core babel-loader babel-prese t-react babel-preset-env css-loader style-loader json-loader web300.20.0 npm notice save babel-core is being moved from dependencies to devDependencies npm notice save babel-loader is being moved from dependencies to devDependencies npm notice save babel-preset-env is being moved from dependencies to devDependencies npm notice save babel-preset-react is being moved from dependencies to devDependencies notice save css-loader is being moved from dependencies to devDependencies npm notice save json-loader is being moved from dependencies to devDependencies npm notice save react is being moved from dependencies to devDependencies npm npm notice save react-dom is being moved from dependencies to devDependencies npm notice save style-loader is being moved from dependencies to devDependencies npm notice save web3 is being moved from dependencies to devDependencies npm notice save webpack is being moved from dependencies to devDependencies npm WARN betting@1.0.0 No description npm WARN betting@1.0.0 No repository field.

```
+ web300.20.0
+ babel-core@6.26.3
+ style-loader@0.21.0
+ css-loader@0.28.11
+ babel-preset-react@6.24.1
+ babel-loader@7.1.4
+ babel-preset-env@1.7.0
+ react@16.3.2
+ react-dom@16.3.2
+ webpack@4.8.2
+ ison-loader@0.5.7
updated 11 packages and moved 1 package in 11.922s
DTs-MacBook-Pro:betting duc1$
                                         Lecture by Prof. Duc A. Tran
```
### Front-End File Organization

bettin

• Create folders for source files (index.js, index.css) and outputdistribution files (index.html)

DTs-MacBook-Pro:betting duc1\$ pwd /Users/duc1/blockchain/betting DTs-MacBook-Pro:betting duc1\$ mkdir src DTs-MacBook-Pro:betting duc1\$ mkdir src/js DTs-MacBook-Pro:betting duc1\$ mkdir src/css DTs-MacBook-Pro:betting duc1\$ mkdir dist DTs-MacBook-Pro:betting duc1\$

#### contracts/ -- Migrations.sol migrations/ node modules/ test/  $src/$ -- css/index.css -- js/index.js  $dist/$ -- index.html package.json truffle-config.js truffle.js webpack.config.js

#### webpack.config.js  $\rightarrow$

```
const path = require('path')
module.exports = \{entry: path.join( dirname, 'src/js', 'index.js'), // Our frontend will be inside the src folder
 output: {
  path: path.join( dirname, 'dist'),
  filename: 'build.js' // The final file will be created in dist/build.js
 			},	
 			module:	{	
  loaders: [{
    test: \Lambda.css$/, // To load the css in react
    use: ['style-loader', 'css-loader'],
    									include:	/src/	
  \}, {
    test: \Lambda.jsx?$/, // To load the js and jsx files
    loader: 'babel-loader',
    exclude: /node_modules/,
    									query:	{	
     presets: ['es2015', 'react', 'stage-2']
    									}	
  \}, {
    test: \Lambda json$/, // To load the json files
    loader: 'json-loader'
                                                       webpack will read this file to
                                                       generate a single file called
                                                        "build.js" combining all the js
                                                       and css files, to be compatible
                                                       with new and old browsers.
```
 }] } } 

### Create dist/index.html

```
<!DOCTYPE	html>	
<html	lang="en">	
<head>	
 			<meta	charset="UTF-8">	
 <meta name="viewport" content="width=device-width, initial-scale=1.0">
 			<link	href='h<ps://fonts.googleapis.com/css?family=Open+Sans:400,700'	
rel='stylesheet' type='text/css'>
 <title>Casino Ethereum Dapp</title>
</head>	
<body>	
 			<div	id="root"></div>	
 			<script	src="build.js"></script>	
</body>	
</html>	
                                           react code will be
                                           inserted here:
                                           <div id="root"></div>
```
### Contract: *"Casino.sol"*

pragma solidity  $\triangle$ 0.4.20; contract **Casino** { address public **owner**; uint256 public **minimumBet**; uint256 public **totalBet**; uint256 public **numberOfBets**; uint256 public **maxAmountOfBets** = 100; address[] public **players**; struct **Player** { uint256 amountBet; uint256 numberSelected; } // The address of the player and  $\Rightarrow$  the user info mapping(address => Player) public **playerInfo**;

… 

function() public payable  $\{\}$ 

```
function Casino(uint256 _minimumBet) public {
   owner = msg.sender;
   if minimumBet != 0 ) minimumBet = minimumBet;
}
```

```
function kill() public {
    if(msg.sender == owner) selfdestruct(owner);
}
```

```
function checkPlayerExists(address player) public constant
returns(bool) {
    for(uint256 i = 0; i < players.length; i++){
             if(players[i] == player) return true;
						 }	
    return false;
}
```
#### // Generates a number between 1 and 10 that will be the winner

#### function generateNumberWinner() public {

uint256 numberGenerated = block.number %  $10 + 1$ ; // This isn't secure distributePrizes(numberGenerated); 

// Sends the corresponding ether to each winner depending on the total bets

#### function **distributePrizes(uint256 numberWinner)** public {

```
address[100] memory winners;
uint256 count = 0; // This counts the number of winners
```

```
for(uint256 i = 0; i < players.length; i++){
           address playerAddress = players[i];
           if(playerInfo[playerAddress].numberSelected == numberWinner){
                 winners[count] = playerAddress;												 count++;	
									 }	
           delete playerInfo[playerAddress]; // Delete all the players
     						 }
```

```
players.length = 0; // Delete all the players array
uint256 winnerEtherAmount = totalBet / winners.length; // How much each winner gets
for (uint 256 \, j = 0; j < count; j++){
```

```
if(winners[j] != address(0)) // Check that the address in this fixed array is not empty
     						 			 winners[j].transfer(winnerEtherAmount);
```
// To bet for a number between 1 and 10 both inclusive function **bet(uint256 numChosen)** public payable { require(!checkPlayerExists(msg.sender)); require(numChosen  $>= 1$  && numChosen  $<= 10$ );  $require(msg.value \geq=minimumBet);$ 

playerInfo[msg.sender].amountBet = msg.value; playerInfo[msg.sender].numberSelected= numChosen ;

```
numberOfBets++;	
						players.push(msg.sender);	
totalBet += msg.value;
```
### Test on a Real Blockchain

- So far we have tested on our local blockchain (running on local host).
- Now, lets test on a real blockchain
- **Testnet**:
	- $-$  Ropsten, Rinkeby, Kovan, etc.
	- $-$  Used for testing purposes only, with fake Ether.
- **Mainnet** (also called Homestead):
	- The real blockchain used by the entire world with real Ether.

## Deploy Contract on Testnet

- Create an account with MetaMask and log in
- Set MetaMask to connect to Ropsten **Blockchain Testnet (for** testing purposes)
- Need Ether to test. Get some for free at  $https://$ faucet.metamask.io/ (wait some time to see this money in MetaMask)

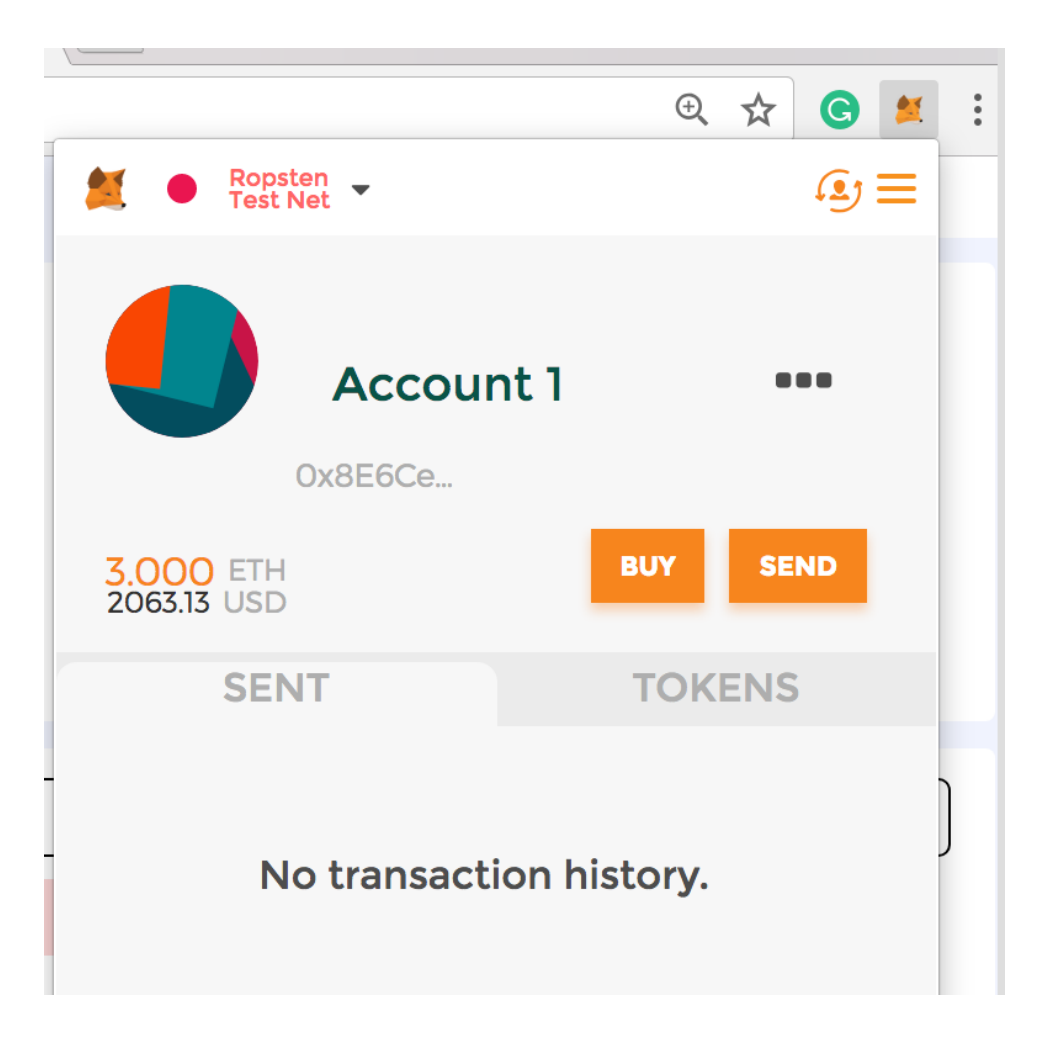

## REMIX

remix.ethereum.org

Go to "Run" tab

You will see these boxes populated automatically as a result of logging in MetaMask

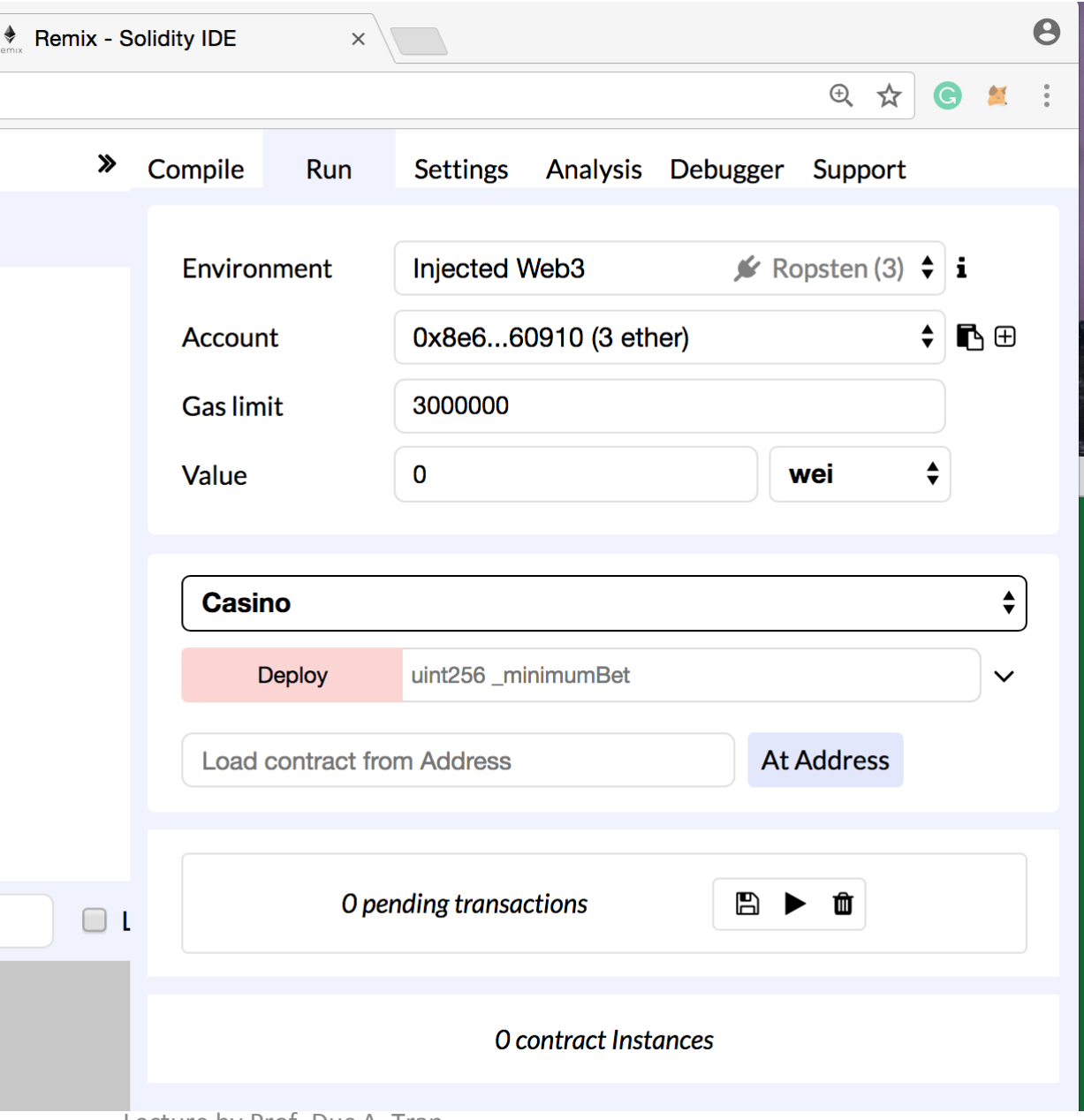

#### Testnets

- Rinkeby (Geth only)
	- $-$  Proof of Authority (PoA), recommended for development (quick mining, consistent)
- Kovan (Parity only)
	- Proof of Authority (PoA), recommended for development (quick mining, consistent)
- Ropsten (Geth and Parity)
	- $-$  closest to the Mainnet, uses Proof of Work (PoW) consensus, has been subject to attacks in the past, more problematic for developers
- You can get free ETH to test on these test blockchain networks

# Install *geth*

- Remember, ganache-cli is for development
- To run a real node that you own, need *geth* 
	- Need to run *geth* to sync with the blockchain network
	- $-$  First time running: will take long time, so be patient!

\$ brew update

- \$ brew upgrade
- \$ brew tap ethereum/ethereum
- \$ brew install ethereum

#### Calling a Contract inside a Contract (1)

• Say, we want to interact with a contract deployed at addr 0x692a70d2e424a56d2c6c27aa97d1a86395877b3a

```
pragma solidity ^0.4.18;
contract SimpleStorage {
   uint public value = 1;
   function set(uint a) public { value = a; }
   function get() view public returns (uint) {
      return value;
				}
```
#### Calling a Contract inside a Contract (2)

- Now, the current contract
- Set address to 0x692a70d2e424a56d2c6c

27aa97d1a86395877b3a to pull out the SimpleStorage contract from the blockchain

```
// need this prototype
contract	SimpleStorage {	
     function set(uint) public;
     function get() view public returns (uint);
}	
contract CurrentContract {
     SimpleStorage deployed_contract;	
     constructor(address address) public {
           deployed contract = SimpleStorage( address);
				 }	
     function get1() public view returns (uint result) {
           return deployed contract.get();
				 }	
     function set1(uint _val) public {
           deployed contract.set( val);
     				 }	
}
```